## SIAFI Sistema Integrado de<br>do Governo Federal

## **Manual do Usuário**

**INCAGREG - Incluir Agregação - Resultado**

Data e hora de geração: 23/12/2024 20:20

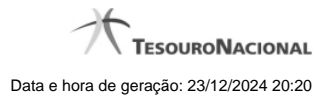

**1 - INCAGREG - Incluir Agregação - Resultado 3**

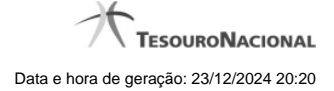

## **1 - INCAGREG - Incluir Agregação - Resultado**

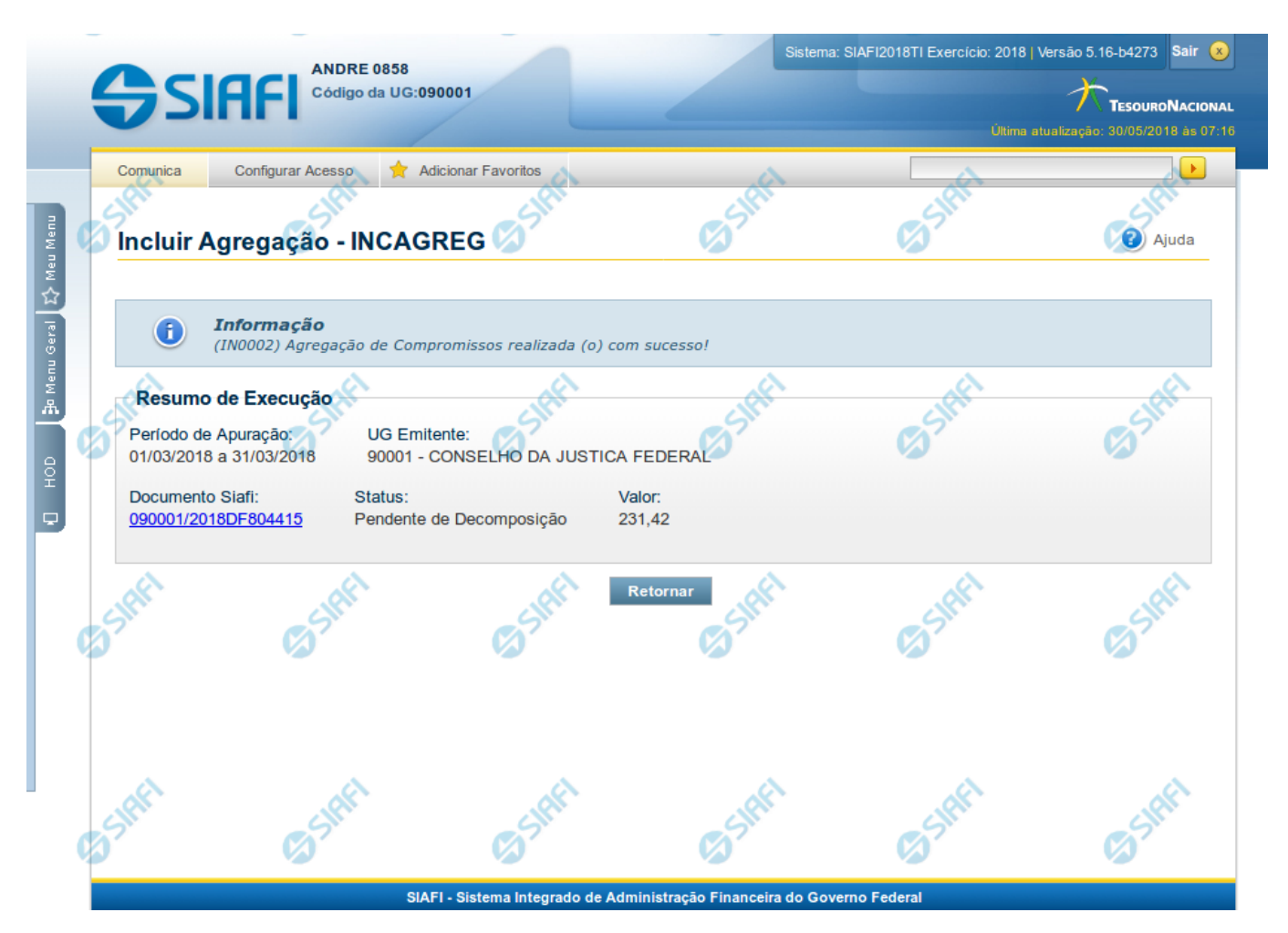

**Incluir Agregação - Resultado**

Neste formulário é apresentado o resultado da inclusão da agregação com a identificação do documento DARF Agregado gerado e alguns dados resumidos. Os campos apresentados estão descritos a seguir:

**Resumo de Execução** - Seção do formulário que apresenta os dados resumidos da inclusão da agregação.

**Período de Apuração** - Datas de início e fim de apuração à que a agregação se refere.

**UG Emitente** - Código e nome da UG Emitente do DARF Agregado.

**Documento SIAFI**- exibe o código do Documento SIAFI gerado como resultado da agregação incluída.

O Campo Doc. SIAFI possui um hyperlink que quando acionado irá detalhar o documento no SIAFI Operacional.

**Status** - Status atual da agregação incluída.

**Valor** - Valor total da agregação incluída.

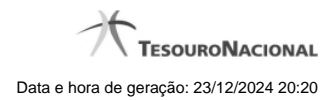

4

## **Botões**

**Retornar** - Clique nesse botão para retornar à tela inicial para incluir uma nova agregação.